# **INSTRUCTIONAL CONTINUITY PLAN**

FOR EMERGENCY SCHOOL CLOSURES

# **Madison County School District**

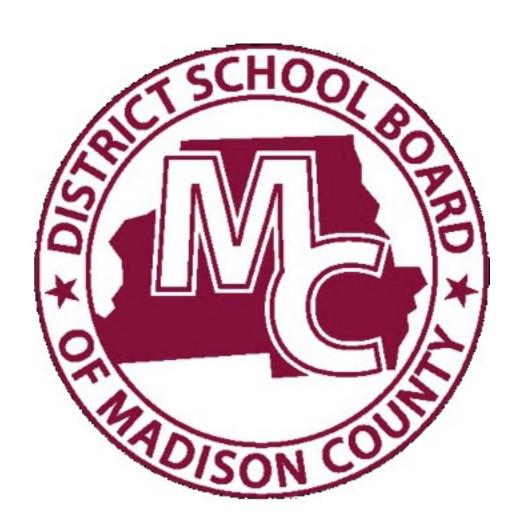

# **TABLE OF CONTENTS**

| INTRODUCTION                                                          |    |
|-----------------------------------------------------------------------|----|
| Instructional Plan Overview                                           |    |
| Content Delivery: Digital Resources for Core Subject Areas            | 5  |
| Content Delivery: Standard Curriculum for Core Content (k-5)          | 6  |
| Content Delivery: Standard Curriculum for Core Content (6-12)         | 8  |
| Content Delivery: ESE Modified Curriculum for Reading and Mathematics | 10 |
| Instructional Support Guide                                           | 11 |
| Elementary Product Guides for Teachers and Parents                    | 14 |
| Elementary Independent Reading Cards                                  | 18 |
| Secondary Teacher Product Guides                                      | 19 |
| Secondary Course List for Apex and Edmentum Courseware                | 20 |

# INTRODUCTION

On rare occasions, it may be necessary to close a school(s) due to weather or other emergency situations. If this occurs, the district will make every effort to ensure that our students' educational opportunities continue while at home. The district has a comprehensive collection of online content and digital resources. The district also provides mobile devices for students to check out for home use to ensure that students can continue their learning without interruption.

This *Instructional Continuity Plan* (ICP) has three components: Content Delivery, Mobile Devices, and Internet Access. *Content Delivery* explains which resources students will use for core instruction and which materials can be used as supplemental resources to enhance core instruction. *Mobile Devices* provides the steps the district is taking to ensure that any student who needs a mobile device to access the instructional resources will be provided with one, upon request, for the duration of the schools' closure. *Internet Access* poses the greatest challenge to ensuring that students can continue their studies while at home. The district is taking steps to assist students in getting access to the internet at home and partnerships with service providers is crucial to providing free or reduced-cost internet service to students should the district close in case of emergency situations.

The district has developed a website with information for parents and students about this plan. The website is located at <a href="http://madison.k12.fl.us">http://madison.k12.fl.us</a>

This document contains a planning checklist that schools should review in preparation for and in the event of schools closing. The ICP Planning Checklist details the steps administrators should implement immediately and upon receiving notification of school closures.

# 1. Instructional Plan Overview

# **CONTENT DELIVERY**

# **MOBILE DEVICES**

# **INTERNET ACCESS**

- □ Students will have access to digital materials and instructional activities to remain engaged in learning during the time schools may remain closed.
- ☐ Digital resources will be designated as "Core Materials" or "Supplemental Materials." Core Materials will be used as the main instructional programs for all students in the designated grade levels and "Supplemental Materials" will be available for enhancement/enrichment activities, conducting research or recreational reading.
- ☐ Students in grades K-12 will be surveyed to determine if they have a need for a mobile device at home to access instructional activities.
- ☐ Schools will check out mobile devices to those students or parents who have indicated they need a mobile device for use at home.
- ☐ Schools will use their current inventory of mobile devices, including devices in carts, to check out to students.
- ☐ Mobile devices must be checked out using the Asset Tracking Management System.
- ☐ The District is investigating partnerships with service providers to provide internet access to students while schools are closed.

# 2. Content Delivery: Digital Resources for Core Subject Areas

| Core Materials Support |                                    |             |      |                     |                     |        |               |                |              |           |                   |                    |        |              |             |  |
|------------------------|------------------------------------|-------------|------|---------------------|---------------------|--------|---------------|----------------|--------------|-----------|-------------------|--------------------|--------|--------------|-------------|--|
|                        |                                    | Achieve3000 | APEX | Edmentum Courseware | Edmentum Exact Path | iReady | Learning Ally | n2y (Modified) | Study Island | Top Score | VizZle (Modified) | Accelerated Reader | CPALMS | Khan Academy | Math Nation |  |
|                        | Language Arts/Reading <sup>2</sup> |             |      |                     |                     | •      | р             |                | •            | •         | р                 | •                  | •      |              |             |  |
| K-5                    | Mathematics                        |             |      |                     |                     | •      | р             |                | •            |           | р                 |                    | •      | •            |             |  |
| ¥                      | Science                            |             |      |                     |                     |        | р             |                | •            |           | р                 |                    | •      |              |             |  |
|                        | Social Sciences                    |             |      |                     |                     |        | р             |                | •            |           | р                 |                    | •      |              |             |  |
|                        | Language Arts/Reading <sup>2</sup> | •           | •    | •                   | •                   |        | р             |                | •            | •         | р                 | •                  | •      |              |             |  |
| $\infty$               | Mathematics                        |             | •    | •                   | •                   |        | р             |                | •            |           | р                 |                    | •      | •            |             |  |
| <b>8-9</b>             | Science                            |             | •    | •                   |                     |        | р             |                | •            |           | р                 |                    | •      |              |             |  |
|                        | Social Sciences                    |             | •    | •                   |                     |        | р             |                | •            |           | р                 |                    | •      |              |             |  |
| 9-12                   | Language Arts/Reading <sup>2</sup> | •           | •    | •                   | •                   |        | р             | р              | •            |           |                   | •                  | •      |              |             |  |
|                        | Mathematics                        |             | •    | •                   | •                   |        | р             | р              | •            |           |                   |                    | •      | •            |             |  |
|                        | Science                            |             | •    | •                   |                     |        | р             | р              | •            |           |                   |                    | •      |              |             |  |
|                        | Social Sciences                    |             | •    | •                   |                     |        | р             | р              | •            |           |                   |                    | •      | •            |             |  |

Digital resources designated as "Core Materials" have been selected because of their ability to track student progress, provide graded activities, and track time-on-task.

Support Resources are available for students who need extra help on their assigned lessons.

Standard Curriculum
 Exceptional Student Education (ESE) Modified Curriculum

# **3.** Content Delivery: Standard Curriculum for Core Content (Student/Teacher Tasks & Progress Monitoring)

| ELEMENTARY (K-2)                                                                                                    | ELEMENTARY (3-5)                                                                                                    |
|----------------------------------------------------------------------------------------------------|----------------------------------------------------------------------------------------------------|
| STUDENT                                                                                                    | STUDENT                                                                                                    |
| Class Dojo (All Subjects)  ☐ Log into Classlink and select Class Dojo ☐ Daily assignments and announcements will be listed.                                                                                                    | Class Dojo (All Subjects)  ☐ Log into Classlink and select Class Dojo ☐ Daily assignments and announcements will be listed.                                                                                                    |
| iReady (Reading and Math)  □ Log into iReady through Classlink □ Complete daily assigned lessons in reading and math □ Complete 20 minutes of reading and 20 minutes of math in the child's learning path                                                                                                    | iReady (Reading and Math)  □ Log into iReady through Classlink □ Complete daily assigned lessons in reading and math □ Complete 20 minutes of reading and 20 minutes of math in the child's learning path.                                                                                                    |
| <ul> <li>Independent/Shared Reading (Reading)</li> <li>□ Complete 20 minutes of shared or independent reading (family members are encouraged to listen to student read or read aloud to student as appropriate). Record your reading on your reading log.</li> <li>□ Use discussion card questions to talk about what you read.</li> <li>Physical Education</li> <li>□ Complete 30 minutes of moderate to vigorous physical activity.</li> <li>□ Submit a log on Class Dojo to PE Teacher</li> </ul> | Top Score (Writing)  ☐ Watch assigned videos on Top Score website.  ☐ Complete weekly lessons in writing and submit to the teacher on Class Dojo  Independent/Shared Reading (Reading)  ☐ Complete 20 minutes of shared or independent reading (family members are encouraged to listen to student read or read aloud to student as appropriate). Record your reading on your reading log.  ☐ Use discussion card questions to talk about what you read.  Study Island (Science and Social Studies)  ☐ Log into Classlink and then Study Island |
|                                                                                                    | □ Complete lessons assigned by the teacher in science and social studies  Physical Education □ Complete 30 minutes of moderate to vigorous physical activity. □ Submit a log on Class Dojo to PE Teacher                                                                                                    |

| ELEMENTARY (K-2)                                                                                                    | E L E M E N T A R Y (3-5)                                                                                                    |
|----------------------------------------------------------------------------------------------------|----------------------------------------------------------------------------------------------------|
| TEACHER                                                                                                    | TEACHER                                                                                                    |
| Class Dojo (All Subjects)  Make Assignments in Class Dojo. Post any announcements for students  i-Ready (Reading and Mathematics) Log into i-Ready through Classlink Monitor daily student usage and lesson performance (lesson pass rate should be 70% or higher) Turn on "domains" for those students who have failed lessons  Reading Logs (ELA) Review weekly reading logs.  Physical Education Review Weekly logs of physical activity and provide feedback to students. | Class Dojo (All Subjects)  ☐ Keep daily assignments posted on Class Dojo ☐ Post announcements  i-Ready (Reading and Mathematics) ☐ Monitor daily student usage and lesson performance (lesson pass rate should be 70% or higher) ☐ Turn on "domains" for those students who have failed lessons  Top Score (Writing) ☐ Review lesson video on Top Score website. ☐ Review student submissions on Class Dojo  Reading Logs (ELA) ☐ Review weekly reading logs  Study Island (Science and Social Studies) ☐ Make assignments for student based on standards ☐ Monitor student lessons and provide feedback. Reassign as necessary.  Physical Education |
|                                                                                                    | Physical Education  ☐ Review Weekly logs of physical activity and provide feedback to students.                                                                                                    |

# **Content Delivery Continued:** Standard Curriculum for Core Content

(Student/Teacher Tasks & Progress Monitoring)

| SECONDARY (6-8)                                                                                                    | SECONDARY (9-12)                                                                                                    |
|----------------------------------------------------------------------------------------------------|----------------------------------------------------------------------------------------------------|
| STUDENT                                                                                                    | STUDENT                                                                                                    |
| Google Classroom (All Subjects)  ☐ Log into Google Classroom through Classlink to see list of daily assignments                                                      | Google Classroom (All Subjects)  ☐ Log into Google Classroom through Classlink to see list of daily assignments                                                                                                    |
| Achieve3000 (ELA)  ☐ Log into Achieve3000 through Classlink ☐ Complete daily assigned lessons in reading                                                             | Core Subject Areas (ELA, Math, Science, and Social Studies)  □ Log into Apex through Classlink □ Complete deliberation and Social Studies and Social Studies                                                                                      |
| Exact Path  ☐ Log into Exact Path and complete daily assignments made by Critical Thinking Skills Teacher                                                            | <ul> <li>☐ Complete daily assignments for ELA, mathematics, social sciences, and science</li> <li>Intensive Reading</li> </ul>                                                                                                    |
| Top Score (Writing)  ☐ Log into Top Score ☐ Watch assigned video and complete lessons assigned in Google Classroom ☐ Submit assignment through Google Classroom      | <ul> <li>□ Log into Exact Path through Classlink.</li> <li>□ Complete 30 minutes daily in the student's learning path for reading.</li> <li>□ Students who don't have a learning path should complete assignments made by the teacher.</li> </ul> |
| Study Island (Math, Science and Social Studies)  □ Log into Classlink and then Study Island □ Complete lessons assigned by the teacher in science and social studies | Elective Classes  ☐ Log into Google Classroom and complete the assignments made by electives teachers.                                                                                                    |
| Physical Education  ☐ Complete 30 minutes of moderate to vigorous physical activity. ☐ Submit a log on Google Classroom to PE Teacher                                | Physical Education  ☐ Complete 30 minutes of moderate to vigorous physical activity. ☐ Submit a log on Google Classroom to PE Teacher                                                                                                    |
| Elective Classes  ☐ Log into Google Classroom and complete the assignments made by electives teachers.                                                               |                                                                                                    |

| SECONDARY (6-8)                                                                                                    | SECONDARY (9-12)                                                                                                    |
|----------------------------------------------------------------------------------------------------|----------------------------------------------------------------------------------------------------|
| TEACHER                                                                                                    | TEACHER                                                                                                    |
| Google Classroom (All Subjects)  ☐ Keep daily assignments posted on Google Classroom ☐ Post announcements for students | Google Classroom (All Subjects)  ☐ Keep daily assignments posted on Google Classroom ☐ Post announcements for students                                                       |
| Achieve3000 (ELA))                                                                                                    |                                                                                                    |
| ☐ Assign and monitor daily reading activities                                                                          | Core Subject Areas – Apex (ELA, Math, Science, Social Studies)  ☐ Make daily assignments in Google Classroom ☐ Review student performance and reassign activities as needed. |
| Top Score (Writing)  ☐ Review assigned videos for the week. ☐ Assign weekly activities in Google Classroom.            | Intensive Reading                                                                                                    |
| ☐ Review assignments submitted in Google Classroom                                                                     | ☐ For Exact Path, teachers should assign lessons to students who do not have learning paths                                                                                  |
| Study Island (Math, Science and Social Studies)  Assign and monitor daily lessons.                                     | ☐ Monitor daily student usage and lesson performance. Reassign activities as needed.                                                                                         |
| ☐ Reassign lessons as necessary.                                                                                       | Physical Education                                                                                                    |
|                                                                                                    | Review Weekly logs of physical activity and provide feedback to students.                                                                                                    |
| Electives                                                                                                    | Studente.                                                                                                    |
| ☐ Post assignments to Google Classroom.                                                                                | Electives                                                                                                    |
| ☐ Monitor student work and provide feedback                                                                            | <ul><li>□ Post assignments to Google Classroom.</li><li>□ Monitor student work and provide feedback</li></ul>                                                                |
| Physical Education                                                                                                    |                                                                                                    |
| Review Weekly logs of physical activity and provide feedback to students.                                              |                                                                                                    |
|                                                                                                    |                                                                                                    |

Credit Recovery - High school students (9-12) and middle school students (6-8) using Edmentum Courseware for credit recovery should continue working on those courses, one hour per course

# 4. Content Delivery: ESE Modified Curriculum for Reading and Mathematics

(Student and Teacher Tasks & Progress Monitoring)

| ELEMENTARY (K-5)                                                                                                    | SECONDARY (6-12)                                                                                                    |  |  |  |  |
|----------------------------------------------------------------------------------------------------|----------------------------------------------------------------------------------------------------|--|--|--|--|
| STUDENT                                                                                                    | STUDENT                                                                                                    |  |  |  |  |
| n2y (Reading and Mathematics)*  □ Log into n2y. □ Complete 45 minutes of instruction in reading and also in mathematics.                                                                                  | n2y (Reading and Mathematics)*  □ Log into n2y. □ Complete 45 minutes of instruction in reading and also in mathematics.                                                                      |  |  |  |  |
| Learning Ally (Reading)  ☐ Log in to Learning Ally. ☐ Complete the assigned reading                                                                                                    | Learning Ally (Reading) ☐ Log in to Learning Ally. ☐ Complete the assigned reading                                                                                                    |  |  |  |  |
| VizZle  ☐ Visit VizZle.com ☐ Complete at least one lesson per day for each subject.                                                                                                    | VizZle  □ Visit <u>VizZle.com</u> □ Complete at least one lesson per day for each subject.                                                                                                    |  |  |  |  |
| * Students may be assigned other assignments by teacher.                                                                                                    | * Students may be assigned other assignments by teacher.                                                                                                    |  |  |  |  |
| TEACHER                                                                                                    | TEACHER                                                                                                    |  |  |  |  |
| n2y (Reading and Mathematics)**  □ Log into n2y. □ Assign lessons to students. □ Monitor daily student usage and lesson performance                                                                       | n2y (Reading and Mathematics)**  □ Log into n2y. □ Assign lessons to students. □ Monitor daily student usage and lesson performance                                                           |  |  |  |  |
| <b>Learning Ally</b> ( <i>Reading</i> )  ☐ Assign reading for students and monitor their activities.                                                                                                    | <b>Learning Ally</b> ( <i>Reading</i> )  ☐ Assign reading for students and monitor their activities.                                                                                          |  |  |  |  |
| VizZle  ☐ Visit VizZle.com ☐ Go to Appendix E for additional log on information ☐ Monitor lesson completion  ** Teachers may elect to direct their students to complete other course specific assignments | VizZle  ☐ Visit VizZle.com ☐ Go to Appendix F for additional log on information ☐ Monitor lesson completion  ** Teachers may elect to direct their students to complete other course specific |  |  |  |  |
| identified in                                                                                                    | assignments                                                                                                    |  |  |  |  |

# Instructional Support Guide

# **Instructional Support Guide**

For the purposes of virtual instruction, the standard school day will be 7.5 hours a day with a thirty-minute duty-free lunch and planning time embedded. Because there will be times when the teacher will need to talk with students and parents in the evenings, all teachers will need to keep a daily time sheet. Teachers will continue to receive their base salary during the Remote Learning Period. Teacher must turn in leave requests when they will not be available for their entire scheduled day.

|             | ۵٫۰                                                                                                    |
|-------------|----------------------------------------------------------------------------------------------------|
| Role of the | Teacher                                                                                                    |
|             | uction will encompass three overarching responsibilities: Synchronous Virtual Purposeful Student Communication, and Active Progress Monitoring.                                                                                                    |
|             | <ul> <li>Virtual Instruction: This component allows the opportunity for the instructor to use Class Dojo or Google Classroom to make assignments for their students in a consistent dashboard environment. Instructors are expected to provide the following activities:         <ul> <li>Live Office Hours – Provides students the opportunity for students to "call in" for support. Principal will provide guidance regarding specific hours.</li> <li>Pre-Designed Instructional Lessons – A pre-determined lesson where content (tutorials) is delivered on a specified topic or concept.</li> </ul> </li> </ul>                       |
|             | <ul> <li>Purposeful Student Communication: This component allows for the instructor to engage students through active and purposeful communication during the course/subject area. This includes, but is not limited to, the following activities:         <ul> <li>Chat, Messaging, and Email – Methods by which an instructor can interact with a student in a private or semi-private experience to engage the learner in meaningful dialogue and increase course/subject participation.</li> <li>Phone Calls.</li> <li>Maintain a daily Parent/Student communication log to be turned in at the end of the term.</li> </ul> </li> </ul> |
|             | Active Progress Monitoring: This component will require the greatest amount of a virtual instructor's bandwidth and time. In the absence of traditional seat time, ensuring students are completing their weekly assignments is critical to student forward momentum and academic success. Teachers will need to refer to their content area progress monitoring measures and reporting features to ensure that each student is actively making progress on their assigned weekly tasks.                                                                                                    |
|             | <ul> <li>Professionalism: It is extremely important to maintain a high standard of professionalism during this period of Remote Instruction. This includes the following:</li> <li>□ being present and available via phone and digitally to parents and students;</li> </ul>                                                                                                    |

maintaining a professional demeanor online (whether working from home or school), both on screen, in conversations, and in written communications; and

providing meaningful work and feedback to advance student learning.

# **Grading and Attendance Policies**

Traditional methods of grading and attendance can be challenging in a virtual environment. Please refer to the guidance below to assist you in this digital model.

#### Attendance

- Teachers will be able to monitor attendance through the use of:
  - o Blended learning usage
  - Completion of assignments
  - For elementary students working on paper packets, please verify with the student or caregiver daily through email, meal delivery, or phone that the student is engaged and working.
  - Please notify your school counselor and/or administrator if you are unable to get in contact with a student for three consecutive days, so they can follow up with families.

### Grading

- Grading remains to be a decision made by the course or subject-level instructor.
   Consider the following when determining student performance:
  - Third-Party Platforms (i.e. i-Ready, Achieve3000, etc.): Determine if the platform lends itself to quality instruction, practice, mastery, single attempt, multiple attempt, etc. Based on the structure of the software, determine if the grade should be based on completion or performance.
  - Assignments: Determine the weight of the assignment in relation to the overall gradebook breakdown already established. Consider the instruction provided to the student and the amount of attempts a student has to complete the assignment.

## **Rubric for Grading Learning Path Activities**

| Criteria                        |              | Ratings      |              |             | Points |
|---------------------------------|--------------|--------------|--------------|-------------|--------|
| Minutes                         | 40 Pts       | 30 Pts       | 20 Pts       | 0 Pts       |        |
| All students are required 45    | On Target    | Close        | Not Yet      | Off Task    |        |
| minutes of learning path        | 40+          | 30+ minutes  | 20+ minutes  | <20 minutes | 40     |
| activities each week            | minutes      | complete     | complete     | compere     |        |
|                                 | complete     |              |              |             |        |
| Lessons                         | 20 Pts       | 10 Pts       | 0 Pts        |             |        |
| Completed                       | On Target    | Close        | Not Yet      |             | 20     |
| Students should be aiming for 2 | 2+ lessons   | 1 lesson     | 0 lessons    |             | 20     |
| + Lessons per week              | complete     | complete     | complete     |             |        |
| Lesson Pass Rate                | 40 Pts       | 20 Pts       | 0 Pts        |             |        |
| Students are expected to        | On Target    | Needs Help   | Struggling   |             |        |
| pass the lessons they           | 100% of      | 50% of       | 0% of        |             | 40     |
| complete since they are         | lessons were | lessons were | lessons were |             |        |
| leveled for each student.       | passed       | passed       | passed       |             |        |
|                                 |              |              |              | Total       | 100    |

# Teacher's Guide to ClassDojo for Remote Learning

# **Class Story**

Class Story is where you <u>share photos, videos, files, announcements</u>, and <u>events</u> with ALL families. This private feed for the families in your classroom is viewable by the parents and students.

Use Class Story for remote learning by...

- Recording up to 8-minutes in video lessons
- · Posting announcements, challenges, and text updates
- Sharing links to learning sites to keep students practicing their skills
- Uploading attachments like worksheets and other printables for families to complete at home
- Sharing photos of curriculum or whatever, just to keep your kiddos feeling connected;)
- Creating an Event and get your entire class together at the same time! Meet digitally through Zoom

#### **Portfolios**

Portfolios is a digital portfolio that allows students to share with their teachers and family! Students can add to their portfolio using <a href="Chromebooks">Chromebooks</a>, laptops</a>, and iOS/Android devices</a>, even <a href="from home">from home</a>.

Teachers can view and approve student work on Portfolios using any device. Once approved, only parent accounts connected to their student can see those particular posts and both parents and teachers can leave positive feedback in the form of a like and/or comments.

Use Portfolios for remote learning by...

- Sharing Activities to assign projects directly to student devices to which students can respond
- Encouraging students to <u>create and upload photos, videos, drawings, and journal entries</u> to share their learning experiences
- Allowing students to upload Microsoft Office files, PDFs, and image files of their work and <u>submit voice</u> recordings to explain their thinking

# Parent Guide to Classroom Dojo (Grades Prek-5)

Here's what a student sees when they are logged into their account on the ClassDojo website:

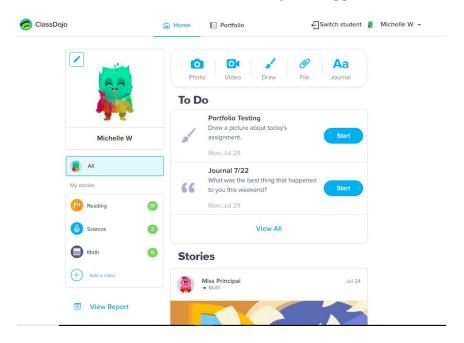

# **Assigned Activities**

Under "To Do" at the top of the screen, students will see all of their assigned activities. Clicking "Start" will pull up the page for them to complete the activity.

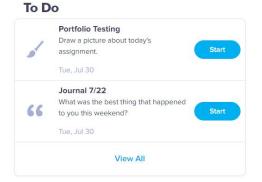

Clicking "View All" will bring them to the "Portfolio" tab where they will see all assigned activities as well as all completed activities.

# How Do Students Add Items to Their ClassDojo Portfolio?

Students can add to their ClassDojo Portfolio by logging into their ClassDojo student account on an iOS/Android device, or on a Chromebook/laptop/desktop computer. They can log into their ClassDojo student account by going to Classlink: <a href="https://launchpad.classlink.com/madisonfl">https://launchpad.classlink.com/madisonfl</a> and selecting Dojo. Once inside their student account, students can upload photos, videos, drawings, or journal entries. They can also upload Microsoft Office files, PDFs, and image files.

# iReady Family Information Guide

i-Ready online lessons provide students with lessons based on their individual skill level and needs, so your child can learn at a pace that is just right for them. These lessons are fun and interactive to keep your child engaged as they learn.

As a reminder, your child has already taken the i-Ready Diagnostic at school. The results of this adaptive assessment personalize your child's online learning and helps their teacher(s) determine strengths and areas for growth. Ultimately, it helps meet your child exactly where they are and increase learning gains.

# Logging into i-Ready

| <u>From an iPad</u>                       | <u>From a Computer</u>                             |
|-------------------------------------------|----------------------------------------------------|
| 1. Download the free i-Ready for students | 1. Visit https://launchpad.classlink.com/madisonfl |
| app from the App Store.                   | 2. Click on i-Ready                                |
| 2. Download the Clever app                | 3. Login using district credentials                |
| 3. Login using district credentials       |                                                    |
|                                           |                                                    |

## **Getting Started with i-Ready**

Within the *i-Ready Personalized Instruction* program, your child will be able to select their subject (Reading or Math). Then choose "My Path Lessons". My Path Lessons are the lessons assigned to your child based on their latest results on the i-Ready Diagnostic.

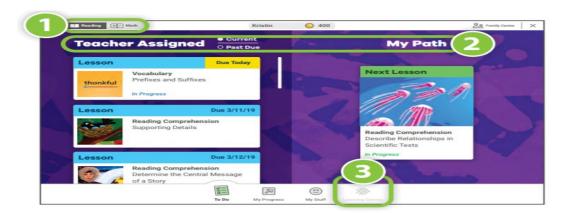

## Monitoring Your Student with i-Ready

You and your child can monitor progress by clicking on My Progress in the bottom navigation bar. Students should be completing two lessons per week with a passing score of 70% or higher.

On the My Progress page, you will be able to see:

- <u>Time-on-Task:</u> The number of minutes your child has spent this week on Personalized Instruction
- Lessons Passed: The total number of lessons your child has passed this school year
- Lesson Streak: How many lessons your child has passed in a row
- Completed Work: The names and quiz scores for each of the lessons your child has taken

## **iReady Teacher Information Guide**

*i-Ready Personalized Instruction* can play a valuable role in keeping the learning going in the case of extended school closings. Here are a few suggested steps with corresponding guidance and tools to help you prepare.

## **Settings in i-Ready**

Ensure that all students have access to Personalized Instruction.

### **Student Learning Activities**

Students should use i-Ready to learn remotely by maintaining forward progress in their learning. The expectations are for students to complete three teacher-assigned blue lessons <u>and</u> two lessons from their personalized learning path with a 70% or higher, for a total of 5 lessons (one per day) each week.

## **Monitoring Student Progress**

Teachers play a critical role in a student's online learning. Learn how to actively monitor student performance and respond to student needs.

- **Video: How to: Use Online Instruction Reports:** Watch <u>this video</u> to learn how to navigate the Online Instruction reports and use them to monitor student performance
- Cheat Sheet: Online Instruction (Class): Use this Cheat Sheet to understand the data in the Online Instruction (Class) report.
- Cheat Sheet: Online Instruction (Student): Use this Cheat Sheet to understand the data in the Online Instruction (Student) report.
- FAQ: Monitoring Online Instruction for Teachers: Read <u>these FAQs</u> to learn more about *i-Ready* Online Instruction usage recommendations and how to monitor and respond to students' Online Instruction data.

# Reading Discussion Cards for Elementary Independent Reading

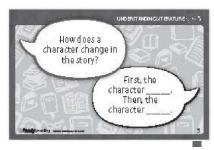

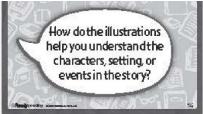

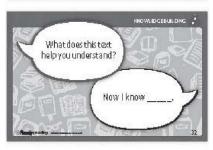

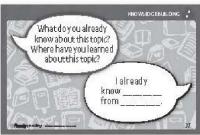

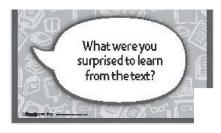

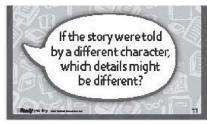

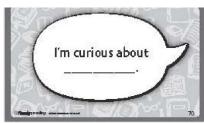

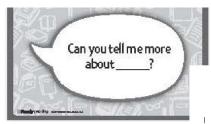

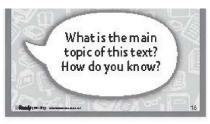

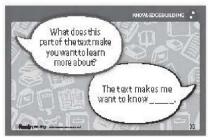

# Unique Learning System (ULS) Family Information Guide

#### **ULS Overview**

For students with unique learning needs, consistent support in school and at home is key to successful outcomes. ULS is the curriculum used by the district for students on Access Points Standards. Your child's classroom is using Unique Learning System (ULS) activities which include the option for the teacher to create individual activities for students on-line. Your child's teacher will communicate via phone or email the username and password for access. Daily activities will be in your child's folder.

## Logging into ULS

- 1. Visit n2y.com.
- 2. Click on the three horizontal lines on the top right hand of the screen
- 3. Select "Sign In"
- 4. Select "Student"

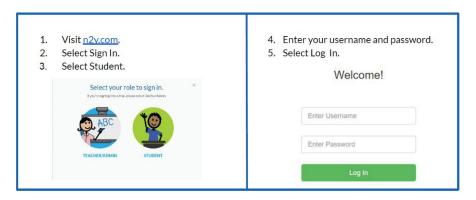

# **Getting Started with Unique Learning System (ULS)**

Once signed in, click on activity folder.

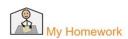

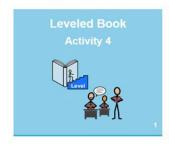

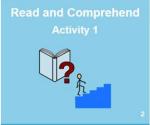

# Supporting Your Student with Unique Learning System (ULS)

• Provide high levels of positive reinforcement (hugs, smiles, treats, etc.) for all attempts and acknowledge all attempts at participation.

- Allow your child to have frequent opportunities for movement and provide breaks during instruction.
- Provide your child plenty of time to process information and provide an answer.
- Prompting your child is acceptable if needed.

# **Achieve3000 Teacher Information Guide**

#### Why Achieve3000?

Achieve3000's personalized reading levels for students will ensure all students are practicing their reading strategies with text in which they can be successful. Using the Achieve3000 FSA Boot Camp in grades 3-10 will expose students to grade-level standards and provide opportunities to write in response to multiple sources of information.

## **Settings in Achieve3000**

Ensure that all students have access to Achieve 3000. The FSA Boot Camp lessons will be schedule for all students with accounts. The Boot Camp lessons do not count towards monthly Lexile adjustments, so you may choose to assign additional articles to meet the 4 article minimum for a level set.

## **Student Learning Activities**

Students should use Achieve3000 to continue building their reading comprehension strategies. The expectations are for students to **complete and pass two lessons per week with a 75% or higher.** Students in grades 3-10 should complete the two FSA Boot Camp Lessons first each week.

### **Monitoring Student Progress**

Teachers play a critical role in a student's online learning. Learn how to actively monitor student performance and respond to student needs.

- 1. Teacher video overview of Achieve3000
- 2. When signed into your account, you can take advantage of a self-guided tutorial in the Resource Center. This is a menu of items that are available at all times in the lower right-hand side of the teacher edition.
- From there, the pop-up offers a "Learn" tab with ondemand mini courses that are short in duration and very focused.

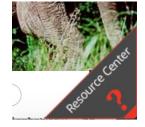

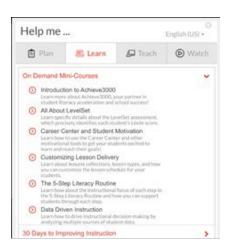

# Google Classroom (Grades 6-12)

# **Getting Started**

### Setting Up Your Classroom

- Ensure that <u>all</u> your students have been rostered into Google Classroom site.
- Add any ESE and related services support staff to the classroom.
- Add your evaluating administrator to each classroom.
- Review the content area guidance from this document to determine
  which third-party digital platforms (i.e i-Ready, Achieve3000, etc.) will
  be necessary for your course/subject area. Ensure you have access to
  each resource.
- Review the content area guidance to determine the progress monitoring metrics will be used for monitoring, if applicable.
- Create "assignments" for students to complete.
- · Beginning the Course
- Post a welcome message to your students on your "General" feed
- Provide a review of expectations for assignments and submission policies for your course/subject area
- If you have created assignments in Google Classroom, review your determined due dates to ensure they are correct and align to course/subject expectations

# **Getting Support**

## **Content Support**

 Content Area Specialists and Leadership are here to ensure you are successful. Please refer to the chart below for the primary contact information to receive instructional support.

## **Technical Support**

• If there are any technical issues, there is a dedicated support staff available to support teachers and students to identify solutions.

## o **Employees:**

For assistance with network access, passwords, email, computer hardware or district-wide software applications:

o Visit <a href="https://helpdesk.mcsbfl.net/portal">https://helpdesk.mcsbfl.net/portal</a>

# **Madison County Schools**

# **Apex & Edmentum Secondary Course Offerings**

#### **ELA**

6th Grade ELA

7th Grade ELA

8<sup>th</sup> Grade ELA

9<sup>th</sup> Grade ELA

10th Grade ELA

11th Grade ELA

12th Grade ELA

#### **MATH**

6th Grade Math

7<sup>th</sup> Grade Math

8<sup>th</sup> Grade Math

Algebra I A

Algebra I B

Algebra I

Geometry/Hon

Algebra II/Hon

Liberal Arts Math

**Probably & Statistics** 

Math for College Readiness

## **SCIENCE**

6<sup>th</sup> Grade Comp Science

7<sup>th</sup> Grade Comp Science

8<sup>th</sup> Grade Comp Science

Biology I

**Environmental Science** 

Chemistry/Hon

Marine Science

# **SOCIAL STUDIES**

6<sup>th</sup> Grade World History

7<sup>th</sup> Grade Civics

8<sup>th</sup> Grade US History

World Geography

World History

American History/Hon

**Economics** 

**US Government** 

Psychology

#### **FOREIGN LANGUAGE**

Spanish I

Spanish II

#### **CAREER TECH**

Agriscience Foundations

**Business Marketing** 

**Culinary Arts** 

**Certified Nursing Assistant** 

Digital Information Tech

Health Science I & II

Intro to Criminology

Intro to Public Safety

Intro to Technology

Robotics I

Web Technologies

#### **ELECTIVES**

Art History

**Physical Education** 

Music Appreciation

Theatre

# **Teacher Guide for Apex Learning**

To access Apex Learning, you need to log in through the single signon (Classlink).

Once you have signed in, click your name in the upper-right corner and select **My Profile**. From here you can update your information at any time. Be sure to complete the Teacher Bio – this information is seen by students.

# My Dashboard

After signing in, you are taken to My Dashboard which displays a list of your classrooms and announcements. From here you can quickly perform common tasks.

- Create new classrooms by selecting Actions > Add Classroom
- Edit an existing classroom and enroll students by selecting the Edit icon (pencil) to the right of a classroom name
- Launch the Tutorial window by expanding a classroom and clicking a course title
- Monitor progress using the Classroom Overview by selecting the Data icon (graph) to the right of a Tutorial name
- Add and manage announcements by selecting the + icon in the Announcements block

## **Curriculum Resources**

Before classrooms are created and students begin, program planners must identify which titles will be offered, the academic settings to be applied, and the materials students will need. The following resources can help curriculum planners and teachers implementing Tutorials in their classrooms.

- Tutorials Catalog
- Correlations Reports are available by signing in to the LMS and selecting Menu > Reports
- <u>Tutorial Guides</u> provide quick access to content outlines, assignment sheets, and other resources for implementing Tutorials in your classrooms.
- A <u>District Course List</u> maps Apex Learning titles to the titles used in your programs and is an important resource for teachers who will create classrooms.
- <u>Dynamic Assignment Sheets</u> can be accessed from the outline in the Tutorial window and assist teachers with communication and tracking student progress.

#### Classrooms

Depending on you program's policies, you may need to create your <u>classrooms</u> and enroll students - this can be done from My Dashboard, or by selecting Menu > Classrooms. Common classroom management tasks include:

- Organizing & Naming Classrooms
- Add or Edit a Classroom
- Enroll or Withdraw Students in a Classroom
- Copy a Classroom

# **Tutorial Settings**

Teachers who manage their own classrooms may need to configure <u>Tutoral Settings</u>. These settings are applied at the classroom level and affect all students enrolled in that classroom.

Settings are applied via Edit Classroom > Classroom Configuration tab > Settings link.

- Unit Pretests are enabled by default and provide a personalized learning path for students. Pretests include
  assessments on unit level modules, and may include additional supporting topics if supporting topics are enabled.
- Adaptive Remediation further personalize the student learning plan. Supporting topics are added to units and pretests, and display as needed for students. Additionally, a student's individualized learning plan is updated after each assessment is completed.

# **Tutorial Navigation & Activities**

Both teachers and students launch <u>Tutorials</u> from My Dashboard. Tutorials are structured as Units. Each unit as a pretest, multiple modules or topics, and a post test.

Each module presents a Learn It (direct instruction), Try It (no-stakes practice), Review It (high-impact video), and Test It (scored assessment).

Before classes begin, it's a good idea to explore the Tutorials you are working with and to visit the <u>Tutorial Guides</u> section of Help. Tutorial Guides provide quick access to content outlines, assignment sheets, and resources for teachers implementing Tutorials in their classrooms.

# **Monitoring Student Progress**

Teachers have several <u>reports to monitor progress</u> across classrooms and for individual students. Commonly accessed data includes:

- <u>Classroom Overview</u> is accessed via My Dashboard by selecting the Data icon (graph) to the right of a Tutorial name.
   From here you can view overall progress for all students, as well as progress by Unit & Module, prerequisites, and standard
- <u>Enrollment Overview</u> is accessed from the Classroom Overview by selecting a student name. From here you can view
  detailed progress for a given student and Tutorial.
- Student Overview is accessed via Menu > Students by selecting a student name. From here you can view a student's progress across all enrollments and drill down into progress details